# Návod k registraci na závod

**1.** Vytvořte si registraci na našem portálu. Pokud registraci již máte, pokračujte bodem 2.

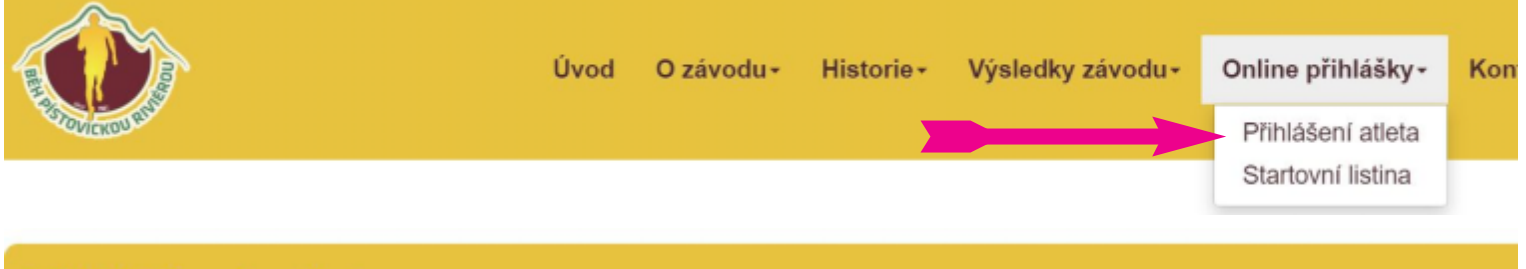

### Přihlášení atleta

## PŘIHLÁŠENÍ K ÚČTU

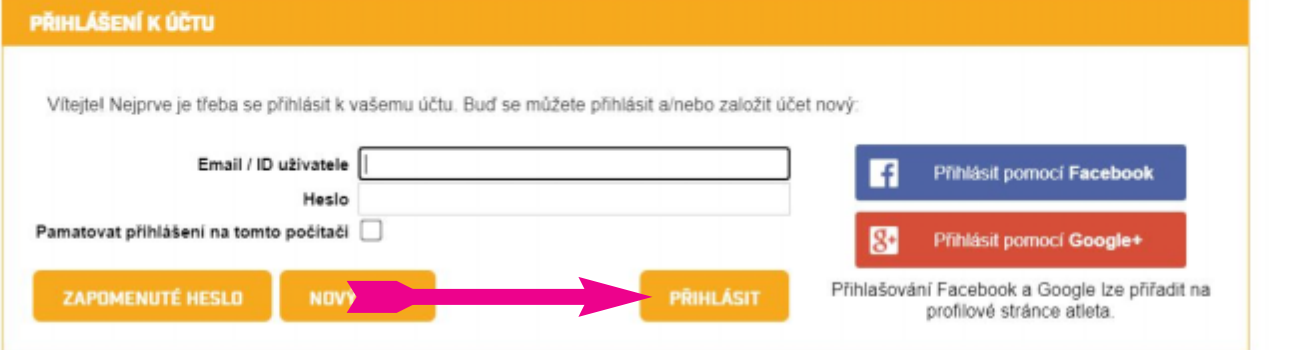

**2.** Vyberte z menu položku *Startovní listina*

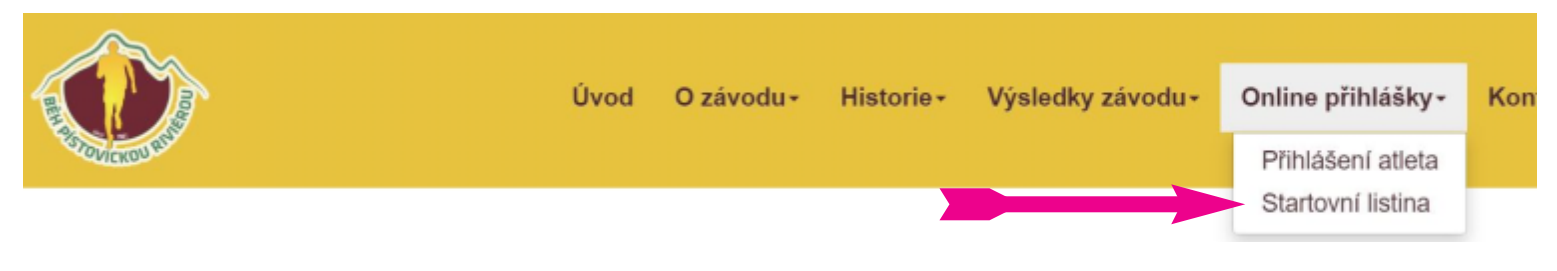

#### **4.** Vyberte *Přihlašuji sám sebe*

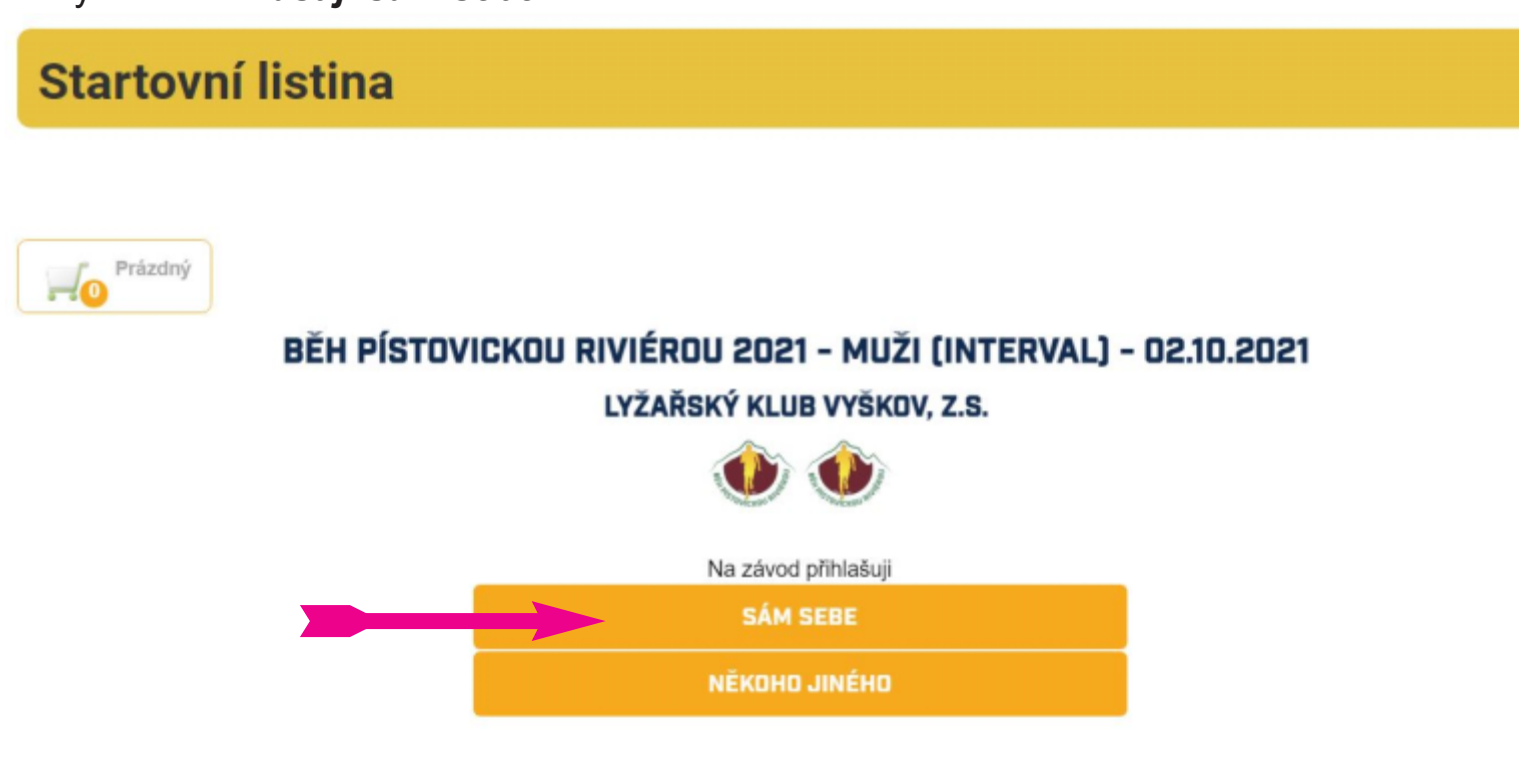

**3.** Vyberte KATEGORII, která odpovídá věku přihlašovaného a klikněte na *Přihlásit*

## **Startovní listina**

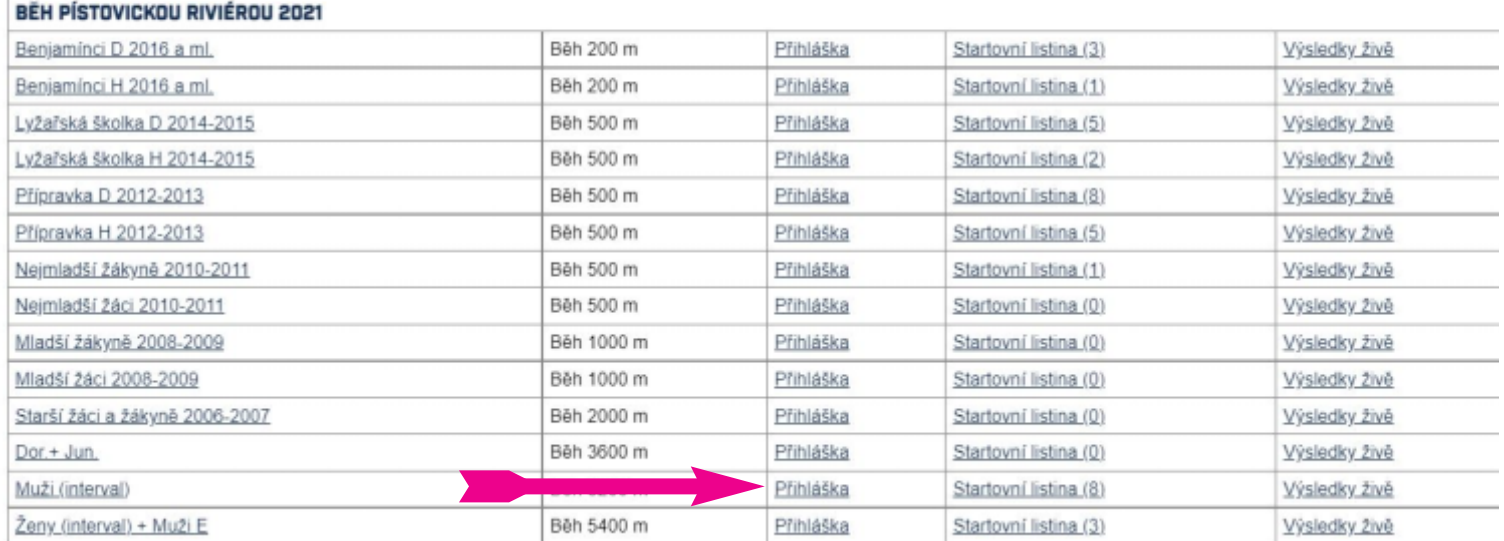

**5.** Vyberte po předchozím vytvoření účtu položku *Mám účet*

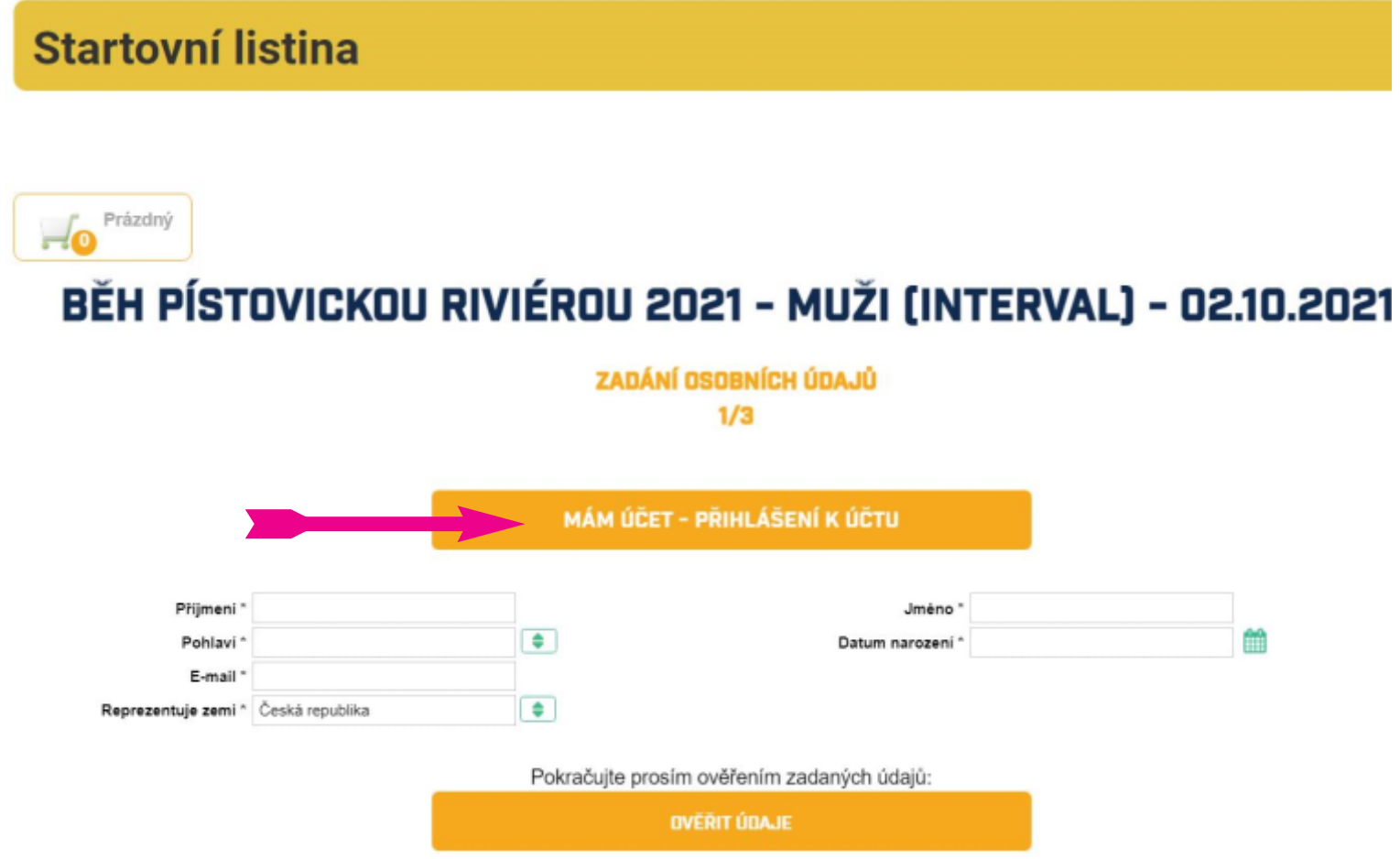

**6.** Předvyplní registrační údaje a poté se můžete *Vložením do košíku* přihlásit na závod

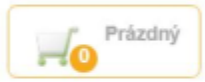

**Startovní listina** 

### BĚH PÍSTOVICKOU RIVIÉROU 2021 - MUŽI (INTERVAL) - 02.10.2021

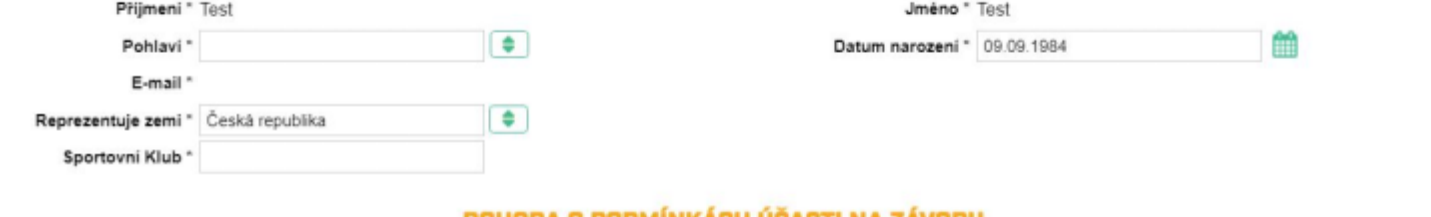

#### DOHODA O PODMINKACH UCASTI NA ZAVODU

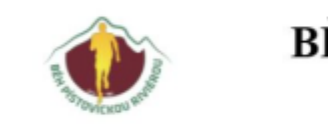

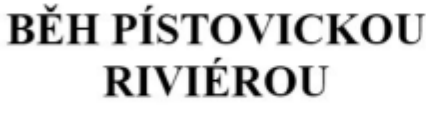

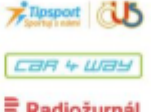

E Radiožurnál

TISK PODMÍNEK ÚČASTI NA ZÁVDOU SOU NIASÍM a přistupuji na 'Dohoda o podmínkách účasti na závodu' □

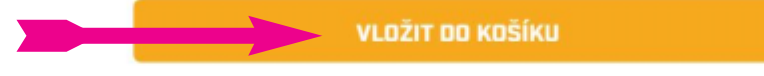

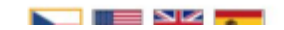

# A to je vše! Těšíme se na Vaši účast